## **FAQ Nx70 - How to migrate an N870 Multicell to an Virtual Integrator.**

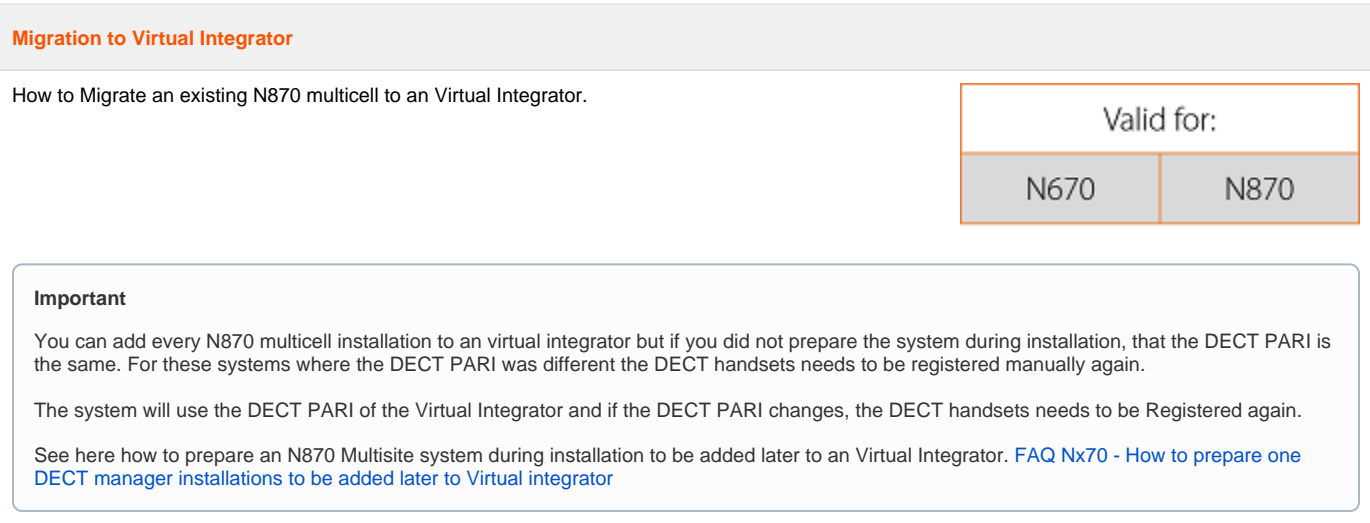

## **Export the base station and handset configuration**

Export the base station configuration.

In the web-interface go to: **SETTINGS - Base stations - Administration**.

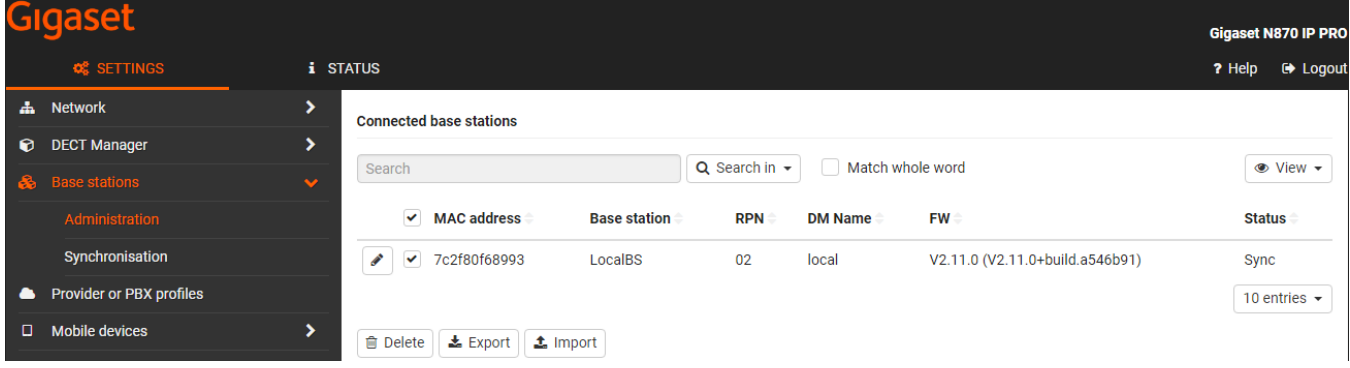

Select all **DECT base stations** and click on **Export**. Save the file to your PC.

Export the DECT handset configuration.

In the web-interface go to: **SETTINGS - Mobile devices - Administration**.

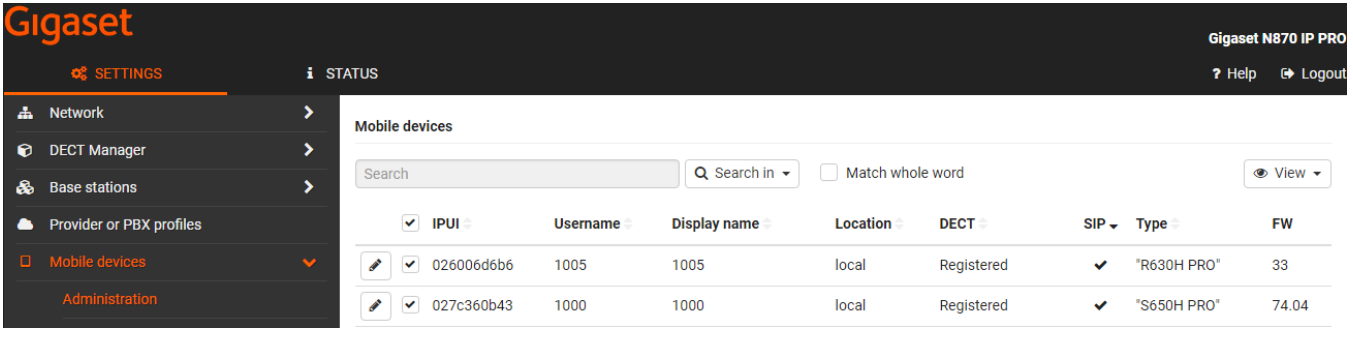

Select all **Mobile devices** and click on **Export**. Save the file to your PC.

## **Installation**

- 1. [Install the Virtual integrator](https://teamwork.gigaset.com/gigawiki/pages/viewpage.action?pageId=820249298).
- 2. [Change the role of the DECT Manager + Integrator + Base \(Optional\) to DECT Manager + Base \(Optional\)](https://teamwork.gigaset.com/gigawiki/display/GPPPO/FAQ+Nx70+-+Change+the+role)
- 3. Integrator: Add the DECT managers to the Integrator config, see item 1.
- 4. DECT manager: Configure the Integrator, see item 1.
- 5. Import the DECT base station export into the Integrator. **SETTINGS - Base stations - Administration - Import**

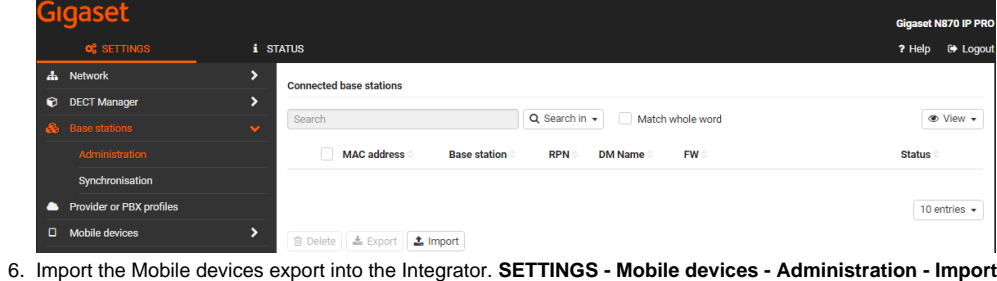

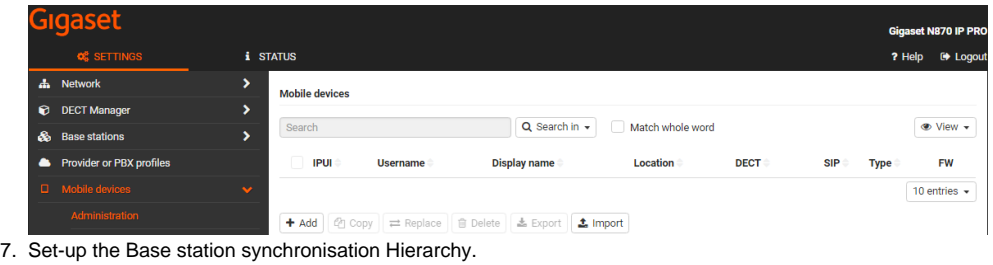

8. [If necessary, set up cross-cluster synchronisation via DECT manager synchronisation.](https://teamwork.gigaset.com/gigawiki/display/GPPPO/FAQ+Nx70+-+DECT+Manager+Synchronization)